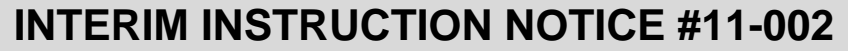

**June 30, 2011** 

**SUBJECT: Email Encryption** 

**DISTRIBUTION: All Department of Behavioral Health (DBH) Staff, Contract Providers, and Email Recipients Outside the County Network OBSOLETE: Upon completion of related policy and/or procedure** 

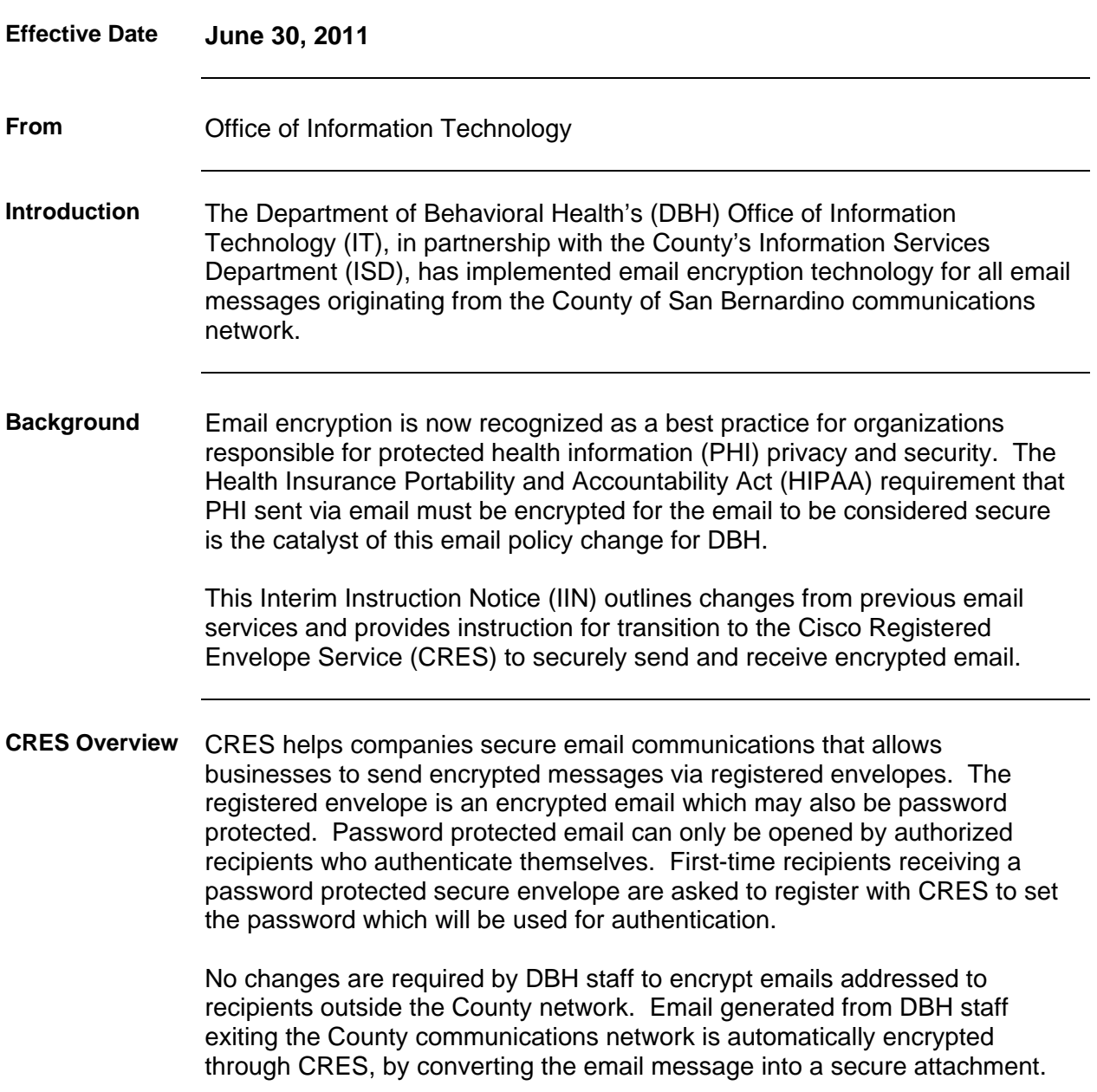

*Continued on next page.* 

**CRES Overview**  (continued)

DBH staff and anyone outside the County network must register their email addresses with CRES to view encrypted email by completing the New User Registration process. Registration is completed one time only for each email address. The only requirement to read secure email after staff have been registered and verified as the recipient, will be to enter the password assigned to that email address.

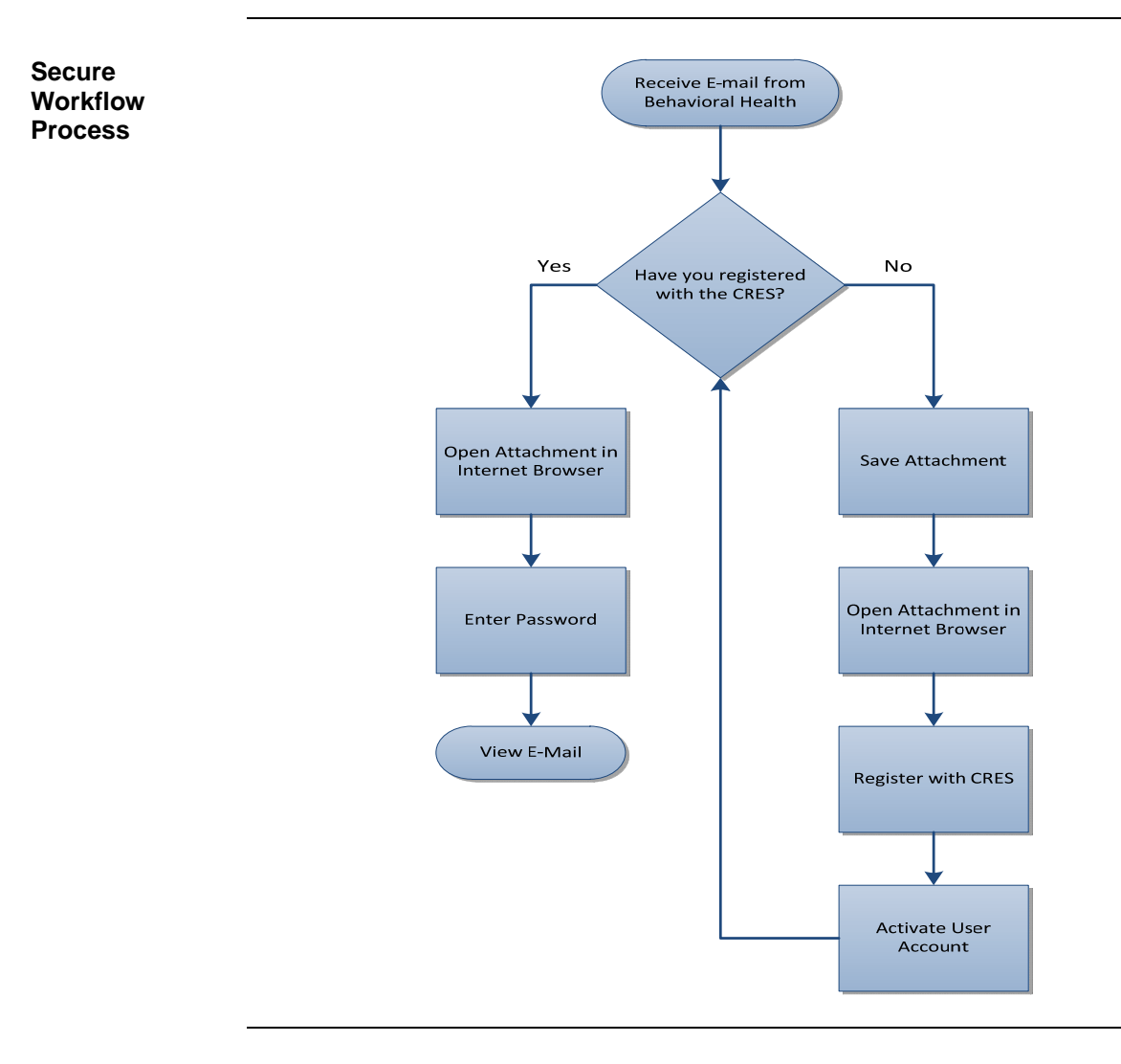

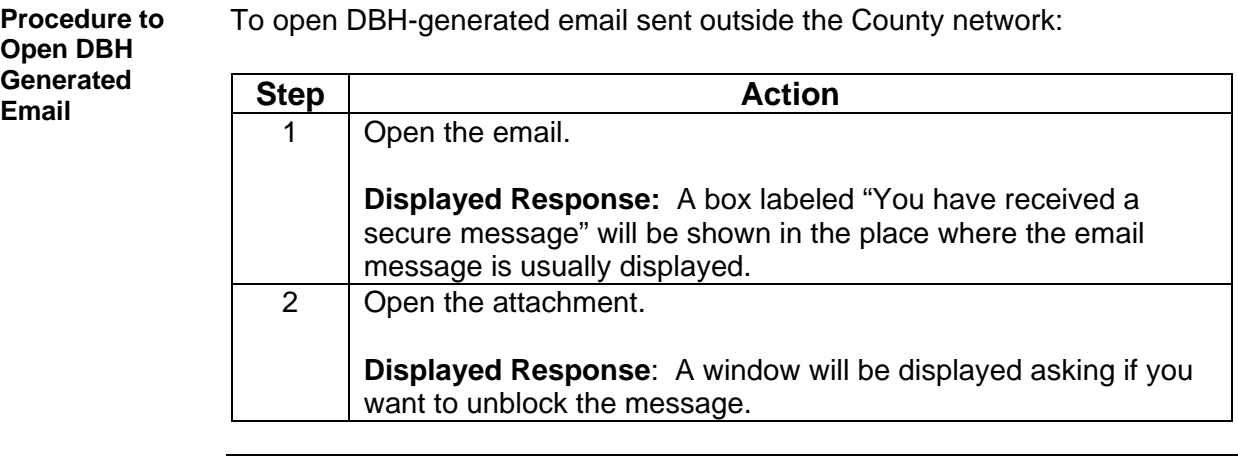

*Continue on next page.* 

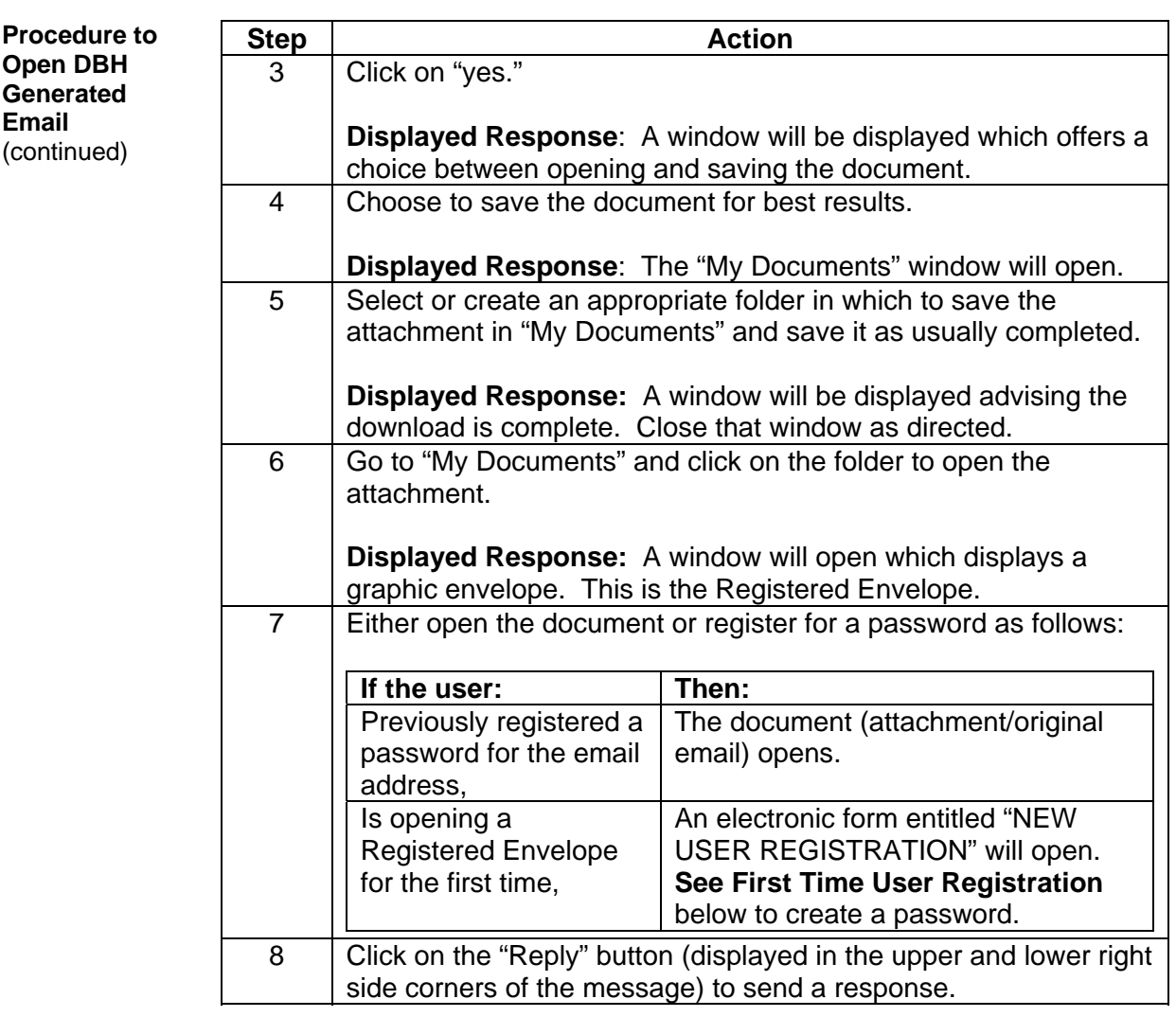

**First Time User Registration** Follow the steps below to register with CRES and establish a password for the email address from which the document has been opened and subsequently open the Registered Envelope.

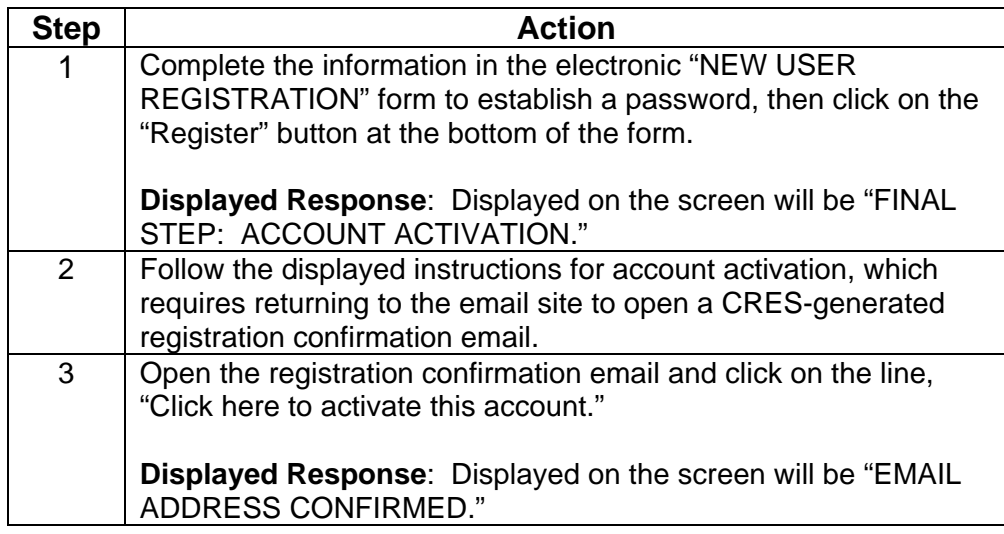

**First Time User Registration**  (continued)

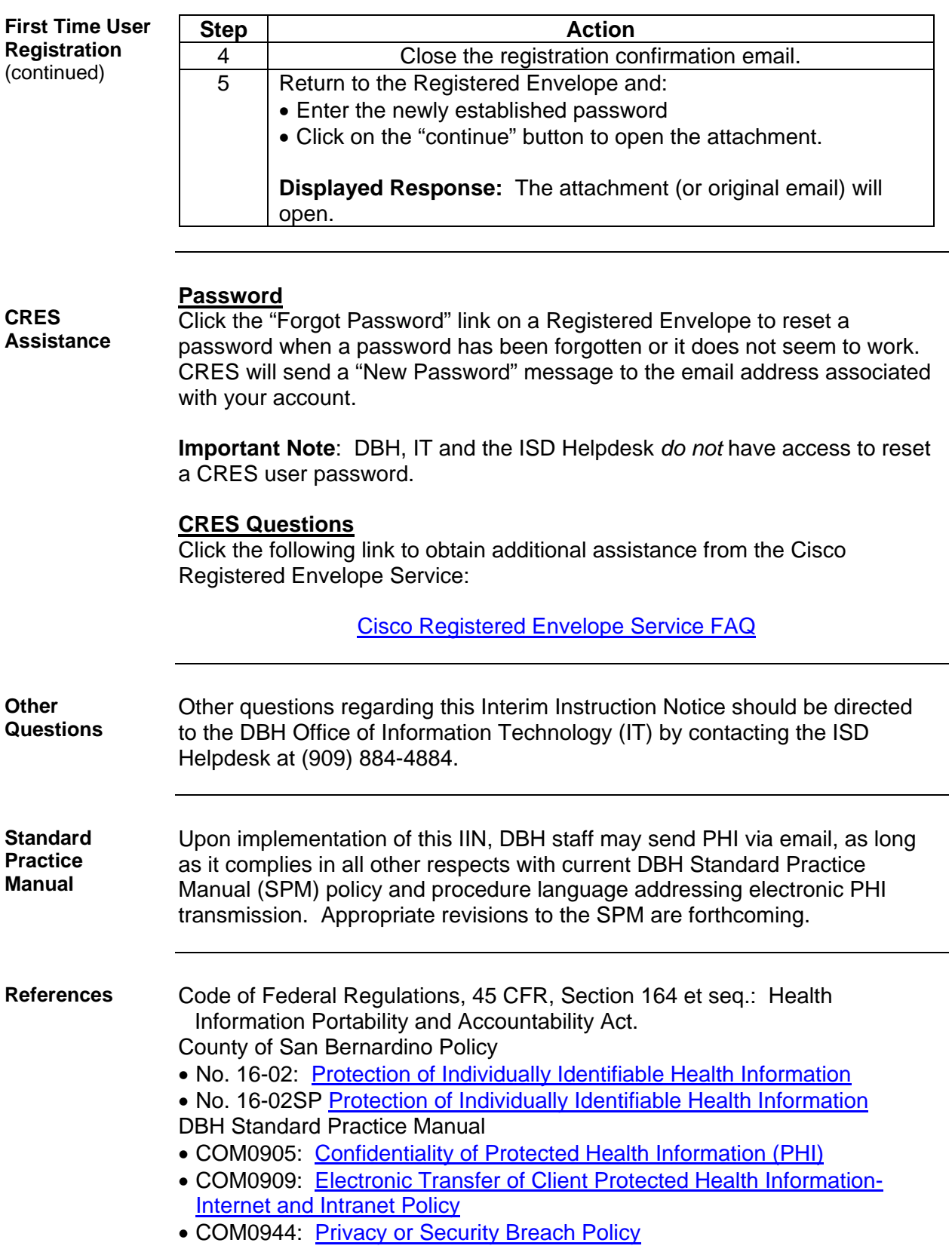

• IT5005: [Electronic Mail Policy](http://countyline/dbh/spm/Manual_Docs/IT5005.pdf)